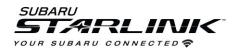

## **How to Setup Wireless Android Auto (Using USB)**

- 1. Plug your Android phone into one of the front USB ports. (USB A or C port)
- 2. Select **YES** on the "Start Android Auto" pop up on your vehicle touchscreen display

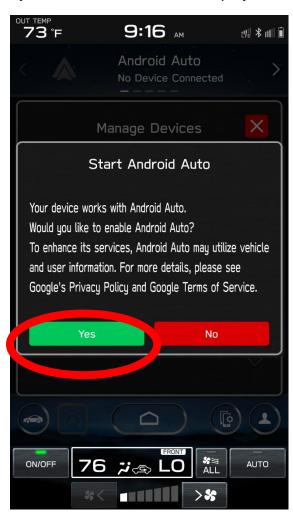

3. On the vehicle's touchscreen display, Android Auto should auto launch for the first time. If not select the **HOME** button and then select the **Android Auto icon** on the vehicle infotainment screen. You can now disconnect the USB cable.

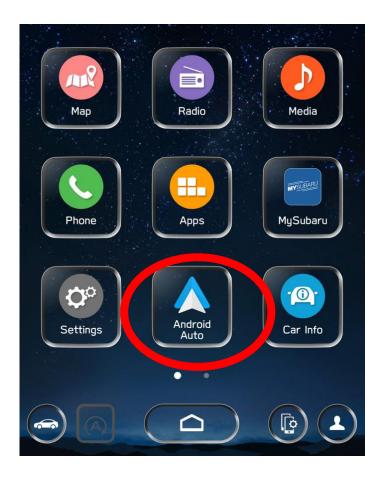

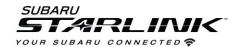

## **How to Setup Wireless Android Auto (Using USB)**

## Best practices for Android Auto

- 1. Ensure the Android Auto App is installed from the Play Store.
- 2. If connecting with a USB cable for the first time, ensure it's a quality Android approved cable with no adapters or splitters in between your phone and the vehicle USB port.
- 3. Ensure the Android phone operating system is fully up to date.
- 4. Ensure all other apps that work on Android Auto are up to date. Ex. (Google Maps, Waze, Spotify). Android Auto might not function correctly if one of these apps is outdated or having an issue. Apps can be updated in the "Play Store" app.

If Android Auto won't launch for the first time...

- 1. Go to Settings>>Apps>>Android Auto on your Android Phone
- 2. Select STORAGE
- 3. Select CLEAR DATA

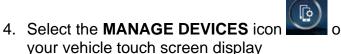

- 5. Select DELETE
- 6. Select the Android phone to delete it from the system
- 7. Start the connection process over again or try connecting via Bluetooth to initiate the wireless Android Auto connection
- 8. If issues persist, uninstall the Android Auto app from the phone and re-install from the Play Store.
- 9. Visit the Android Auto website for the latest info, FAQs and device compatibility.
  - a. <a href="https://www.android.com/auto/">https://www.android.com/auto/</a>